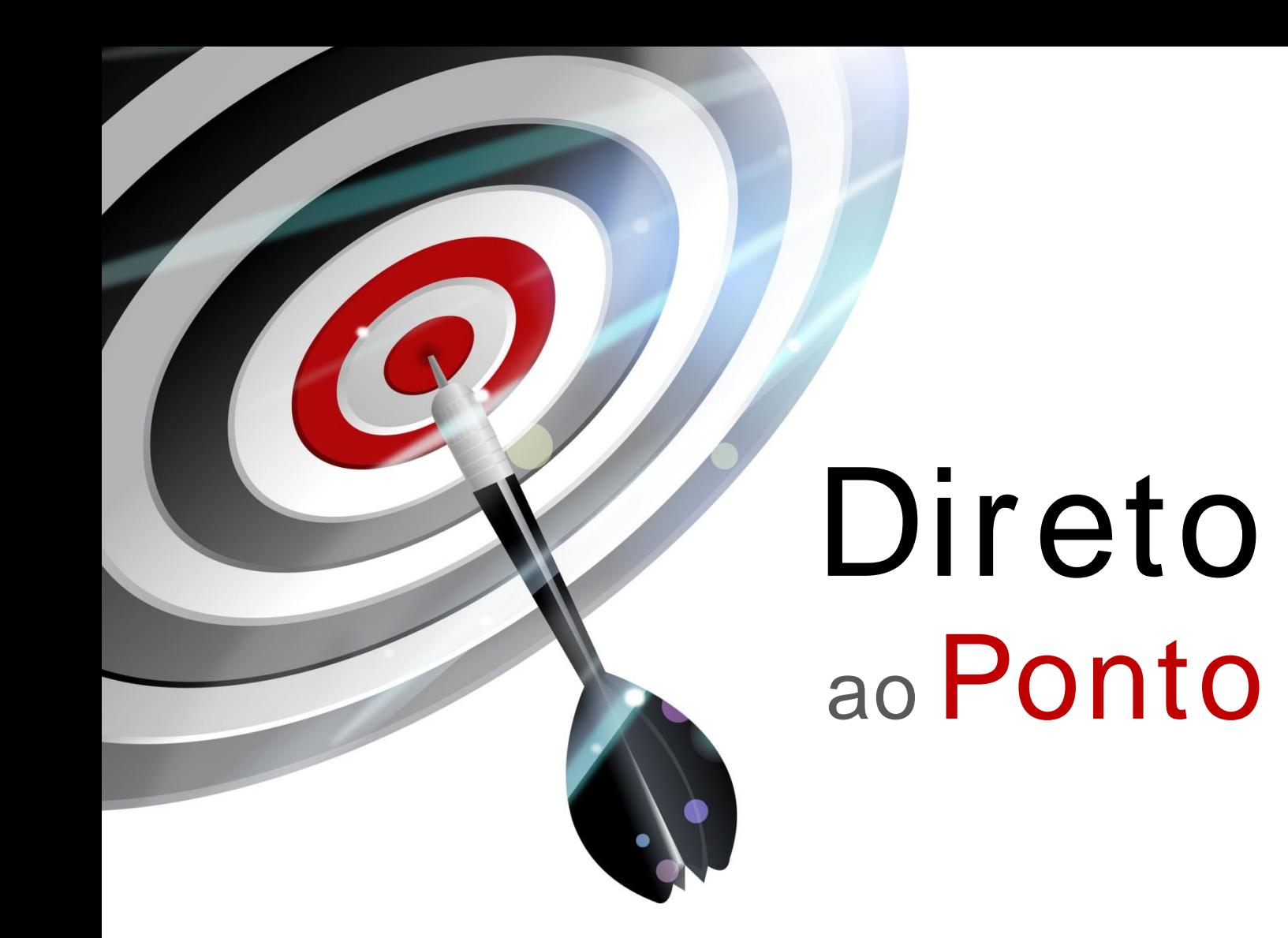

# **Conversão de MR-J2S em MR-J4 Tipo A N<sup>o</sup> . DAP-SV-04**

*Rev. A*

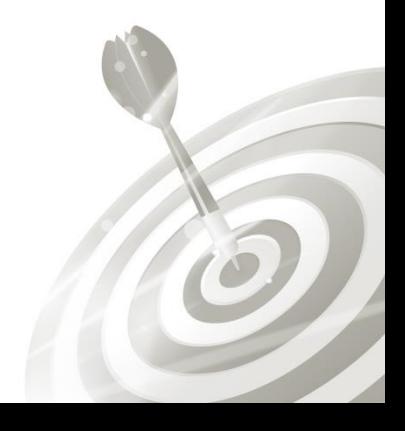

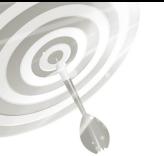

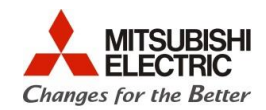

# **Revisões**

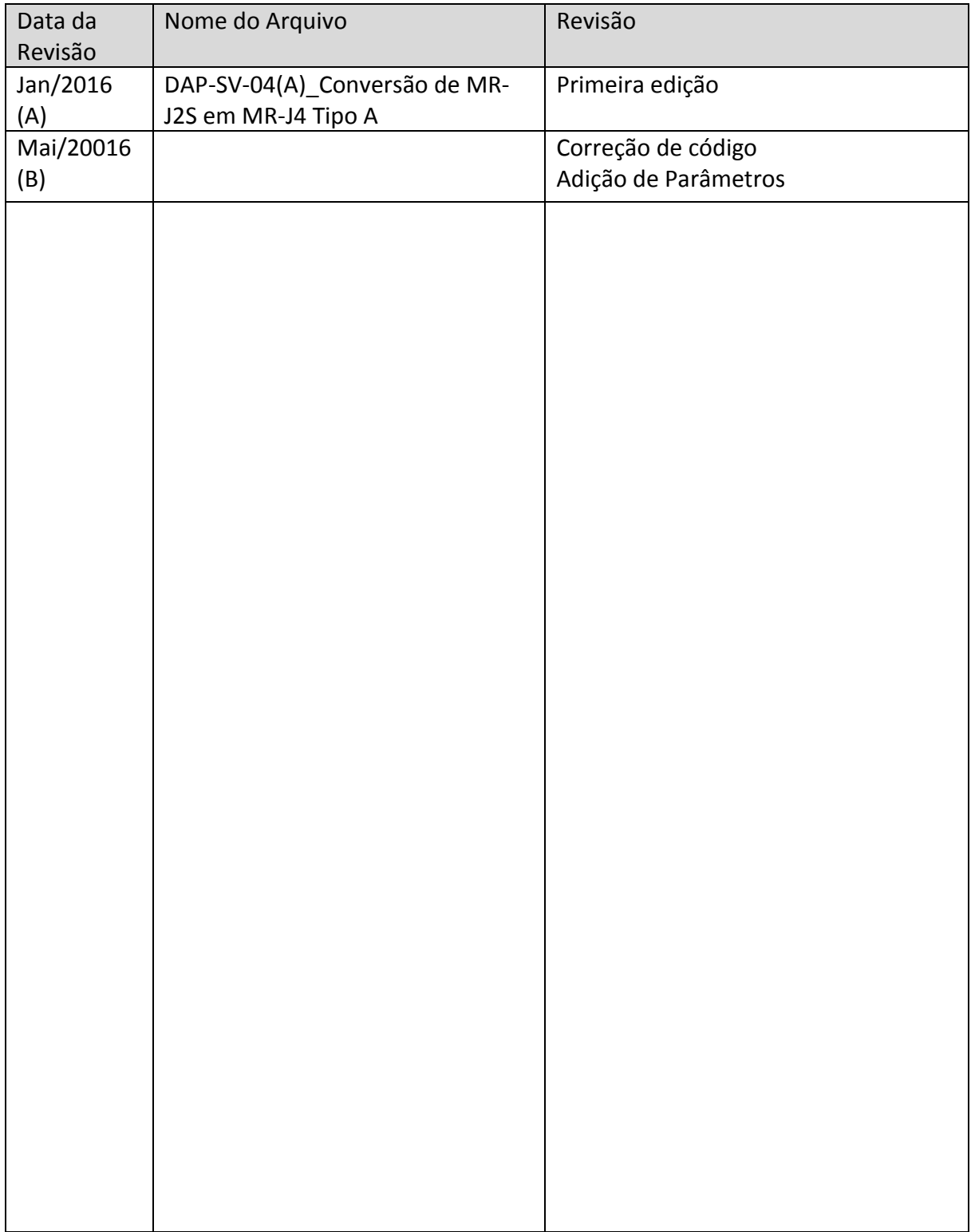

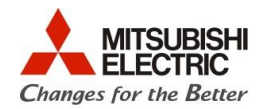

### **1. Objetivo**

O objetivo desse documento é explicar como realizar a conversão de servo amplificador da série MR-J2S tipo A para a série MR-J4 tipo A, quando somente o servo amplificador é trocado mantendo o servomotor da série anterior, como é ilustrado na [Figura 1.](#page-2-0)

Utiliza-se neste documento a ferramenta de parametrização **MR-Configurator** e **MR-Configurator2**.

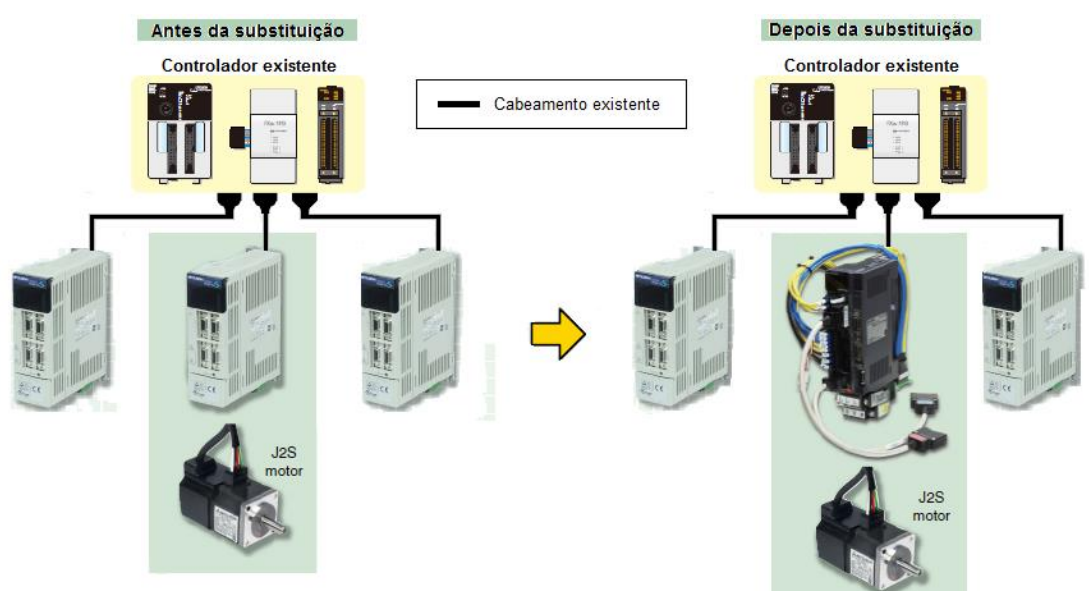

Figura 1: Substituição do MR-J2S para MR-J4

#### <span id="page-2-0"></span>**2. Manuais/Software para Referência**

- 1. MELSERVO-J2-Super Transition Guide Move Foward with MELSERVO-J4 (Código: L(NA)03091 Versão: A);
- 2. Transition from MELSERVO-J2-SUPER/J2M to J4 Series Handbook (Código: L(NA)03093 Versão: A). Part 2: Replacement of MR-J2S-\_A\_ with MR-J4-\_A\_). pag.2-1.
- 3. Support from MR-J2 Super Series to MR-J4 Series Replacement
- 4. Software de suporte a conversão para MR-J4: MR-J2S->J4 Replacement Tool

#### **3. Hardware/Software**

- 1 Servo MR-J2S (servo-amplificador + servomotor);
- 1 Servo MR-J4 (servo-amplificador);
- 1 Cabo SC-J2SJ4KT\_K; (\_ Depende da potência do amplificador: 02, 06,1, 3,5,7 (vide manual 3.));
- 1 Cabo USB, preferencialmente os cabos GT09-C30USB-5P ou MR-J3USBCBL3M;

3

- 1 Conversor USB-Serial;
- 1 Cabo MR-CPCATCBL-3M;
- 1 PC com sistema operacional Windows XP, 7 ou 8, com porta USB;
- 1 Software MR Configurator (Setup161);
- 1 Software MR Configurator2.

Direto ao Ponto

Q

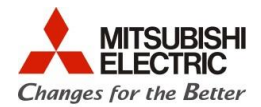

#### **4. Procedimentos**

#### **4.1. Diferença de ligação entre servo amplificadores**

4.1.1. Posicionamento

As figuras abaixo ilustram o método de ligação dos I/Os dos servo amplificadores no **modo de posicionamento**.

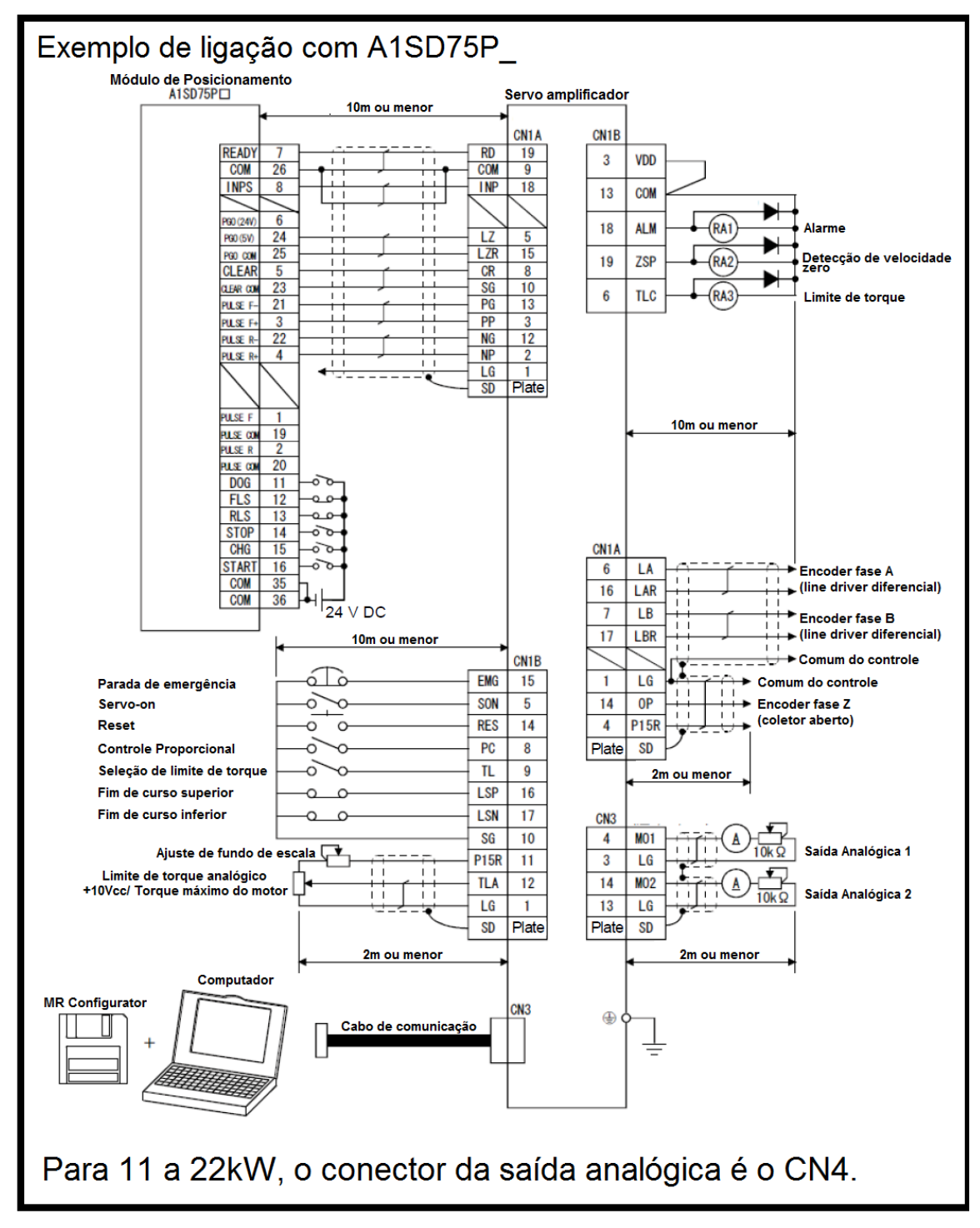

Figura 2: Diagrama de ligação do MR-J2S com o módulo de posicionamento A1SD75P\_.

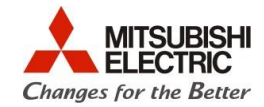

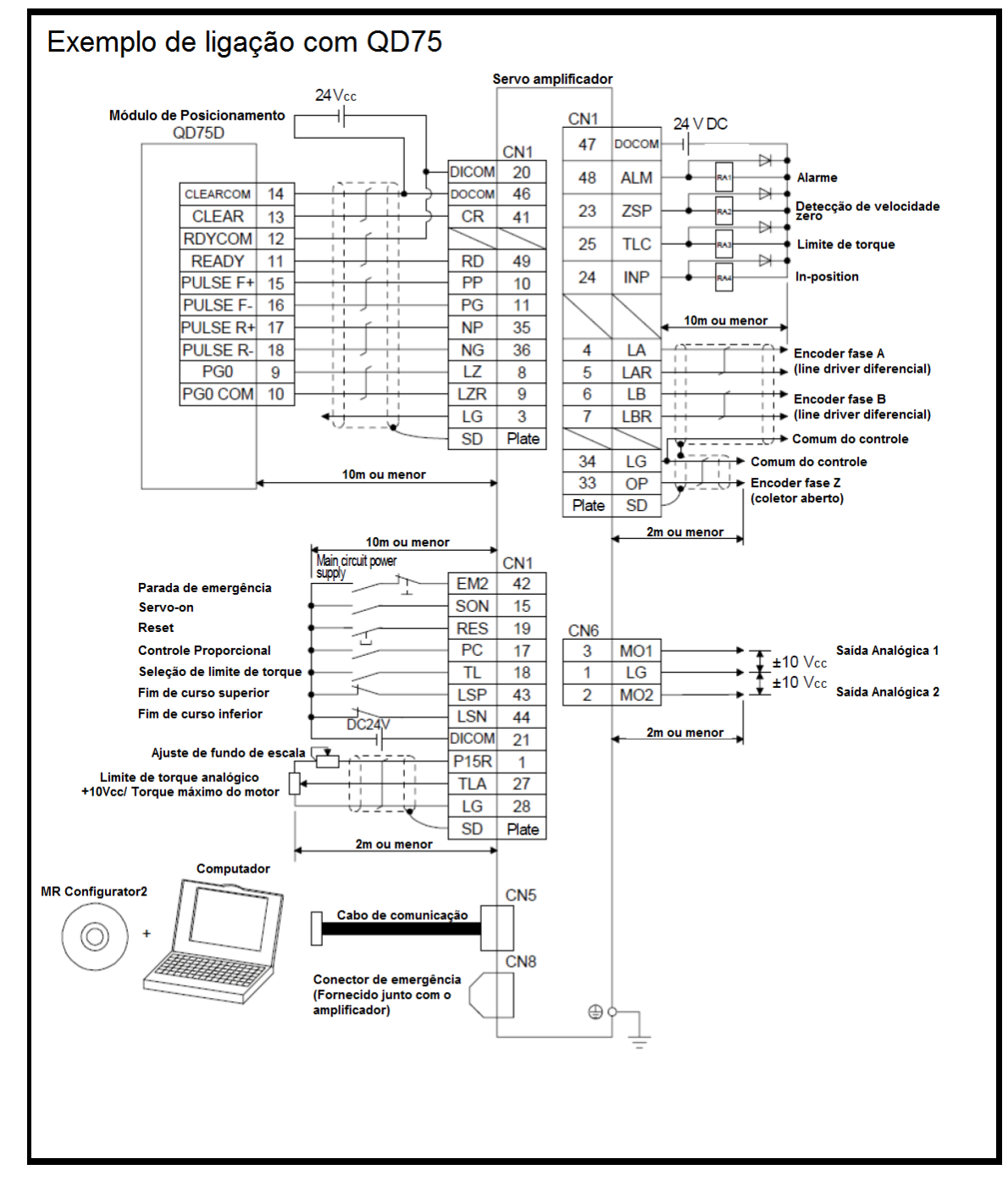

Figura 3: Diagrama de ligação do MR-J4 com o módulo de posicionamento QD75.

Direto ao Ponto

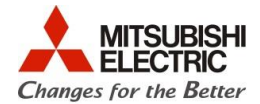

#### **4.2. Comparação entre os terminais de ligação**

Os conectores da série MR-J2S **não** são compatíveis com a série MR-J4, como pode ser observado nas [Figura 5](#page-6-0) e [Figura 6,](#page-7-0) portanto é necessária a instalação de cabos adaptadores. O kit de cabos para a conversão é o **SC-J2SJ4KT\_\_K**. O kit de cabos envolve todos os adaptadores tanto de I/Os, rede, potência e encoder como está ilustrado na figura abaixo. Os itens que contemplam o kit estão em destaque pela cor verde de fundo.

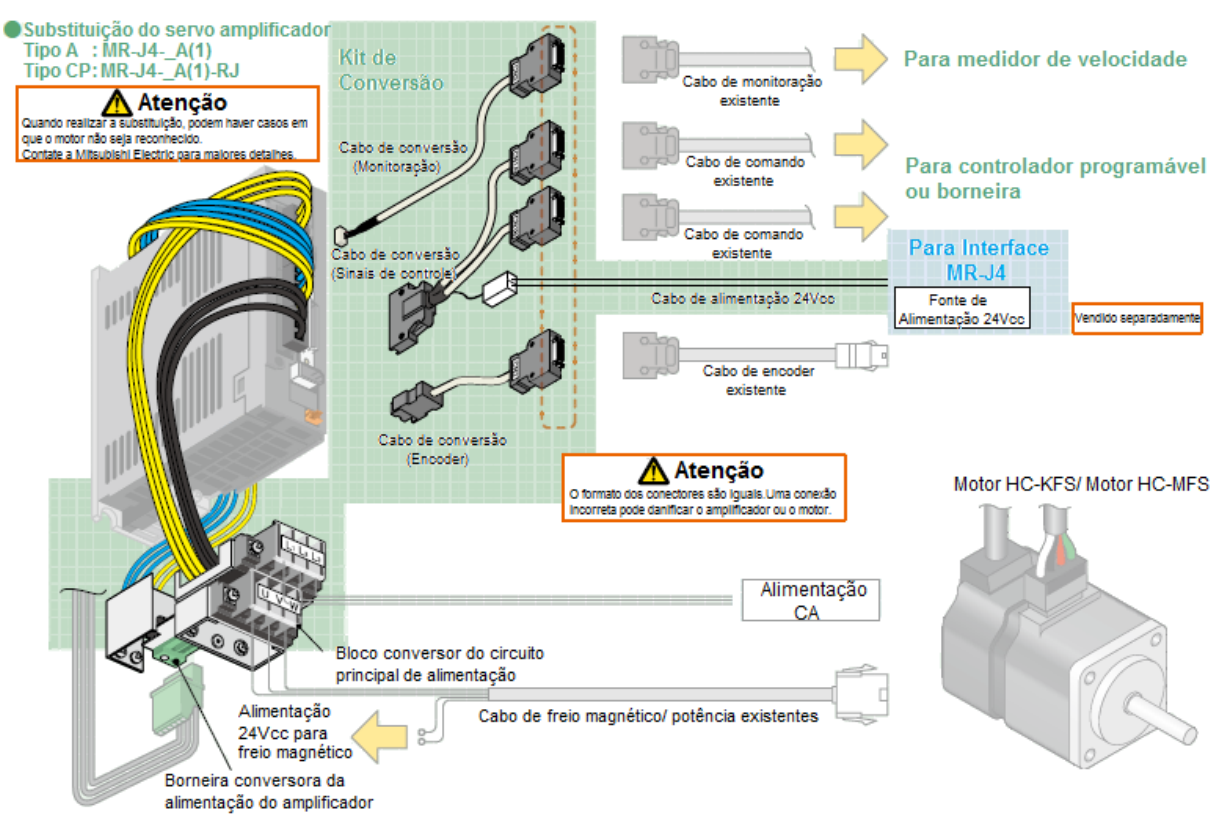

Figura 4: Destaque do kit de cabos

Existe também a opção da compra somente dos cabos separadamente.

O conjunto de cabos conversores para servo amplificadores do tipo A são SC-J2SJ4CSET-01 para potências abaixo de 7kW e SC-J2SJ4CSET-02 para potências acima de 11kW.

Outra opção é a substituição dos conectores, removendo os conectores antigos da série MR-J2S e instalando os conectores novos da série MR-J4. Este procedimento deve ser realizado por pessoas capacitadas pois necessita além do cuidado com a pinagem, conhecimentos de soldagem. Os detalhes da pinagem são abordados no subcapítulo 4.3.

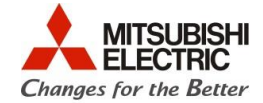

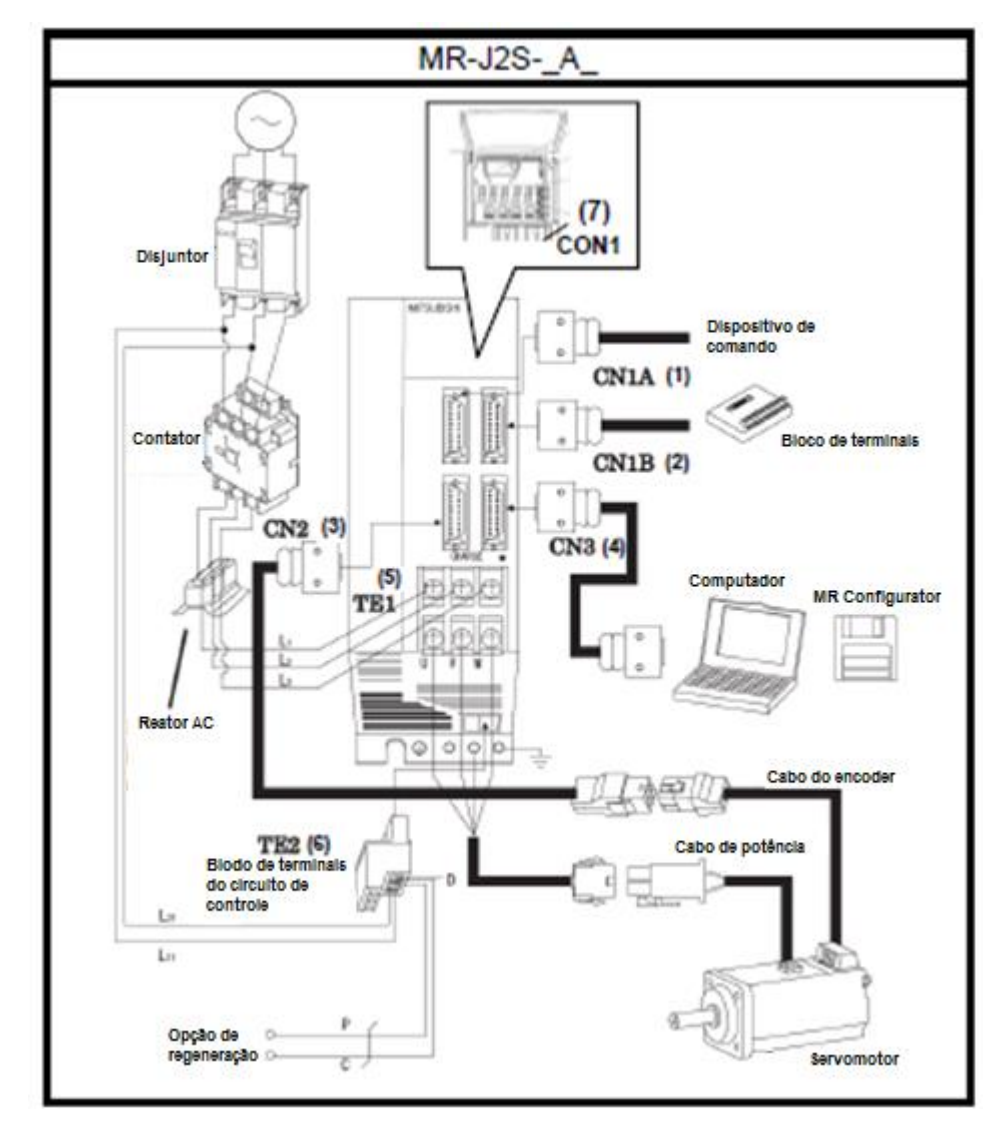

<span id="page-6-0"></span>Figura 5: Esquema de ligação do MR-J2S-\_A

 $\bigcirc$ 

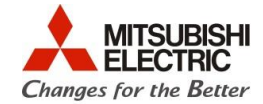

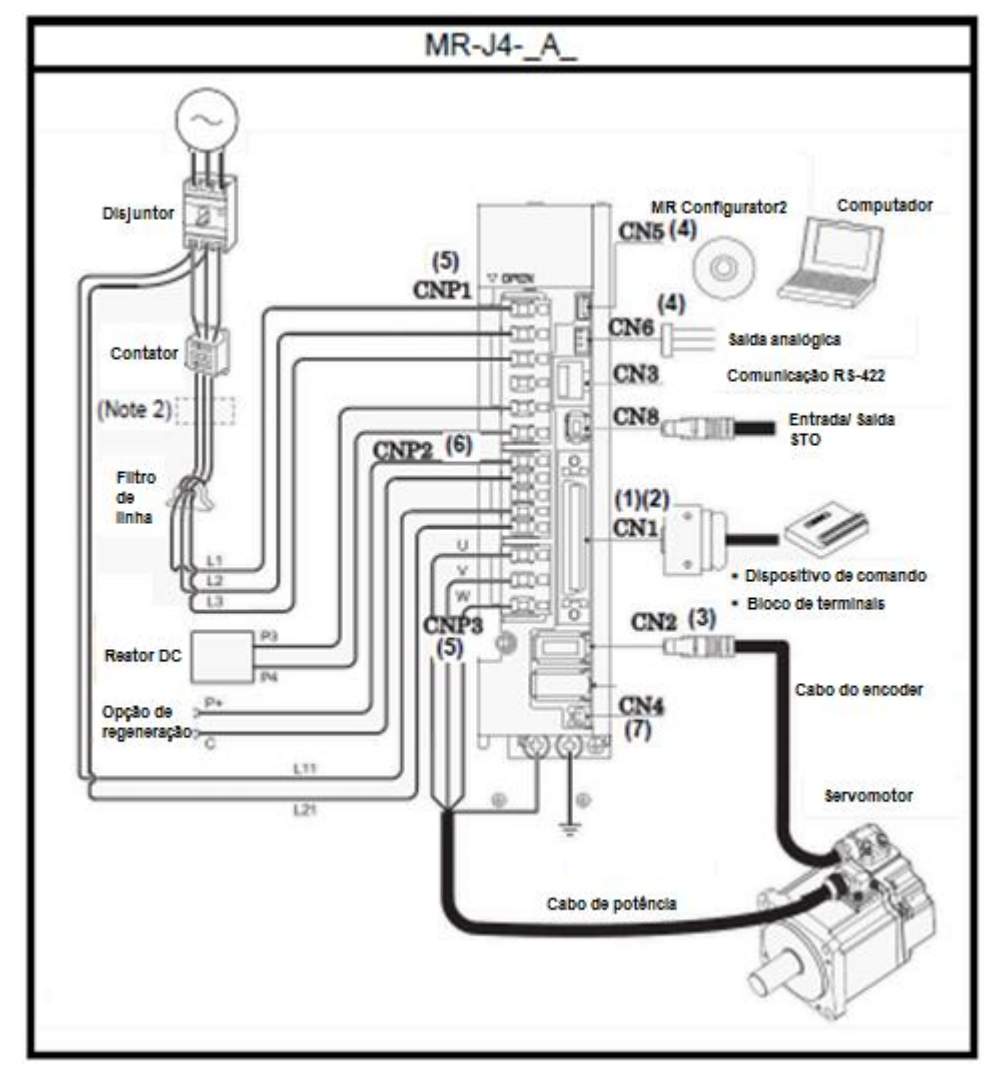

Figura 6: Esquema de ligação do MR-J4-\_A

#### <span id="page-7-0"></span>**4.3. Comparação dos conectores**

Aqui serão apresentadas as pinagens de cada conector do servo amplificador da série MR-J2S e seus respectivos correspondentes no servo amplificador da série MR-J4.

Os modelos de **conectores do** *MR-J4* a serem utilizados são:

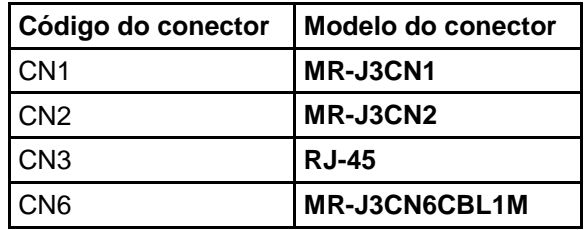

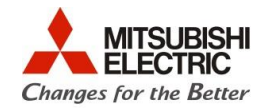

### 4.3.1. CN1

A [Figura 7](#page-8-0) apresenta as diferenças entre os conectores do servo amplificador da série MR-J2S (CN1A e CN1B) e da série MR-J4 (CN1).

| MR-J2S-A                                          | Abreviação     | <b>MR-J4-A</b>      |                  |                                                               |  |  |  |
|---------------------------------------------------|----------------|---------------------|------------------|---------------------------------------------------------------|--|--|--|
| Pinagem do conector                               | Nº do pino     | do sinal<br>(Nota)  | Nº do pino       | Pinagem do conector                                           |  |  |  |
|                                                   | <b>CN1A-1</b>  | LG                  | CN1-3<br>CN1-28  |                                                               |  |  |  |
|                                                   | <b>CN1A-2</b>  | <b>NP</b>           | CN1-35           |                                                               |  |  |  |
|                                                   | <b>CN1A-3</b>  | PP                  | CN1-10           |                                                               |  |  |  |
| CN <sub>1</sub> A                                 | <b>CN1A-4</b>  | <b>P15R</b>         | CN1-1            |                                                               |  |  |  |
|                                                   | <b>CN1A-5</b>  | LZ                  | CN1-8            |                                                               |  |  |  |
| 11<br>1                                           | <b>CN1A-6</b>  | LA                  | $CN1-4$          |                                                               |  |  |  |
| 12<br>2<br>LG<br>OPC                              | <b>CN1A-7</b>  | LВ                  | CN1-6            |                                                               |  |  |  |
| NG<br>NP<br>13<br>3                               | <b>CN1A-8</b>  | CR                  | CN1-41           | CN <sub>1</sub>                                               |  |  |  |
| 14<br>4<br>PP<br>PG<br>0P<br><b>P15R</b>          | <b>CN1A-9</b>  | COM<br>(DICOM)      | <b>CN1-20</b>    |                                                               |  |  |  |
| 15<br>5<br>16<br>6<br>LZ<br>LZR                   | <b>CN1A-10</b> | SG<br>(DOCOM)       | CN1-46           | 26<br>27<br>2<br><b>P15R</b><br>$\overline{a}$                |  |  |  |
| LAR<br>Ц<br>17<br>7                               | <b>CN1A-11</b> | OPC                 | CN1-12           | <b>TLA</b><br>3<br>28                                         |  |  |  |
| 8<br>18<br>LB<br>LBR                              | <b>CN1A-12</b> | <b>NG</b>           | CN1-36           | 29<br>4<br>LG<br>LG                                           |  |  |  |
| <b>INP</b><br>CR<br>$\overline{\mathbf{g}}$<br>19 | <b>CN1A-13</b> | PG                  | CN1-11           | LA<br>$\overline{5}$<br>30                                    |  |  |  |
| 10<br>20<br><b>COM</b><br>RD                      | <b>CN1A-14</b> | OP                  | CN1-33           | 31<br>LAR<br>LG<br>6.                                         |  |  |  |
| \$G<br>SG                                         | <b>CN1A-15</b> | LZR                 | CN1-9            | LB<br>7<br>32                                                 |  |  |  |
|                                                   | <b>CN1A-16</b> | LAR                 | CN1-5            | 8<br>33<br>LBR<br>0P                                          |  |  |  |
|                                                   | <b>CN1A-17</b> | <b>LBR</b>          | <b>CN1-7</b>     | LZ<br>9<br>34                                                 |  |  |  |
|                                                   | <b>CN1A-18</b> | <b>INP</b>          | CN1-24           | 35<br>LZR<br>10<br>LG                                         |  |  |  |
|                                                   | <b>CN1A-19</b> | <b>RD</b>           | CN1-49           | PP<br>ΝP<br>11<br>36                                          |  |  |  |
|                                                   | <b>CN1A-20</b> | SG<br>(DOCOM)       | CN1-47           | 37<br>12<br>PG<br>NG<br><b>OPC</b><br>-<br>13<br>38           |  |  |  |
|                                                   | <b>CN1B-1</b>  | LG                  | CN1-30<br>CN1-34 | 39<br>14<br>۰<br>$\overline{15}$<br>40                        |  |  |  |
|                                                   | <b>CN1B-2</b>  |                     |                  | 41<br>16<br>SON                                               |  |  |  |
|                                                   | <b>CN1B-3</b>  | <b>VDD</b>          |                  | CR<br>۰<br>$\overline{17}$<br>42                              |  |  |  |
|                                                   | <b>CN1B-4</b>  | INP                 | CN1-22           | 43<br>18<br>PC<br>EM <sub>2</sub>                             |  |  |  |
| CN <sub>1</sub> B                                 | CN1B-5         | SON                 | CN1-15           | <b>LSP</b><br>π<br>19<br>44                                   |  |  |  |
|                                                   | <b>CN1B-6</b>  | <b>TLC</b>          | CN1-25           | 45<br>20<br><b>RES</b><br>LSN                                 |  |  |  |
| 11<br>1<br>12<br>2                                | <b>CN1B-7</b>  | ٠                   | CN1-16           | L <sub>OP</sub><br><b>DICOM</b><br>21<br>46                   |  |  |  |
| LG<br>P15R<br><b>TLA</b>                          | <b>CN1B-8</b>  | PC                  | CN1-17           | 47<br>22<br><b>DICOM</b><br>DOCOM                             |  |  |  |
| 13<br>3<br>4<br>14                                | <b>CN1B-9</b>  | π                   | CN1-18           | <b>DOCOM</b><br><b>INP</b><br>23<br>48                        |  |  |  |
| VDD<br>COM<br>IMP<br><b>RES</b><br>15<br>5        | CN1B-10        | SG<br>(DOCOM)       | CN1-46           | 49<br>24<br>ZSP<br><b>ALM</b><br><b>INP</b><br>RD<br>25<br>50 |  |  |  |
| 6<br>16<br>SON<br>EMG                             | <b>CN1B-11</b> | <b>P15R</b>         | <b>CN1-1</b>     | <b>TLC</b>                                                    |  |  |  |
| <b>TLC</b><br><b>LSP</b><br>17                    | <b>CN1B-12</b> | <b>TLA</b>          | CN1-27           |                                                               |  |  |  |
| 8<br>18<br>LSN<br>PC<br><b>ALM</b>                | <b>CN1B-13</b> | COM<br>(DICOM)      | CN1-21           |                                                               |  |  |  |
| $\overline{9}$<br>19                              | <b>CN1B-14</b> | <b>RES</b>          | CN1-19           |                                                               |  |  |  |
| 10<br>20<br>TL<br>ZSP<br>SG<br>SG                 | CN1B-15        | <b>EMG</b><br>(EM2) | CN1-42           |                                                               |  |  |  |
|                                                   | <b>CN1B-16</b> | LSP                 | CN1-43           |                                                               |  |  |  |
|                                                   | <b>CN1B-17</b> | LSN                 | CN1-44           |                                                               |  |  |  |
|                                                   | CN1B-18        | ALM                 | CN1-48           |                                                               |  |  |  |
|                                                   | CN1B-19        | ZSP                 | CN1-23           |                                                               |  |  |  |
|                                                   | <b>CN1B-20</b> | SG<br>(DOCOM)       | CN1-47           |                                                               |  |  |  |

<span id="page-8-0"></span>Figura 7: Conectores CN1A e CN1B (MR-J2S) e CN1 (MR-J4).

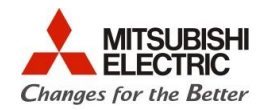

## 4.3.2. CN2

A [Figura 8](#page-9-0)**[Figura 9](#page-9-0)**[Figura](#page-8-0) **7** apresenta as diferenças entre os conectores do servo amplificador da série MR-J2S (CN2) e da série MR-J4 (CN2).

| MR-J2S series                                                                  | Abreviação                                                                             | MR-J4 series      |                    |                                                                   |
|--------------------------------------------------------------------------------|----------------------------------------------------------------------------------------|-------------------|--------------------|-------------------------------------------------------------------|
| Pinagem do conector                                                            | Nº do pino                                                                             | do sinal          | N° do pino         | Pinagem do conector                                               |
| CN <sub>2</sub><br>11<br>2<br>12<br>LG<br>LG<br>LG<br>LG<br>3<br>13<br>14<br>4 | CN <sub>2</sub> -1<br>CN <sub>2</sub> -2<br>CN <sub>2</sub> -11<br>CN <sub>2</sub> -12 | LG                | CN <sub>2</sub> -2 |                                                                   |
|                                                                                | CN <sub>2</sub> -6                                                                     | <b>MD</b><br>(MX) | CN2-7 (Note 1)     | CN2 (Note 3)<br>2                                                 |
| 5<br>15                                                                        | CN <sub>2</sub> -7                                                                     | MR                | CN <sub>2</sub> -3 | 10<br>6<br>$\overline{\text{LG}}$<br>THM2<br>8<br>4               |
| 6<br>16<br><b>MD</b><br>$MDR$ $17$<br>18<br>8                                  | CN <sub>2-9</sub>                                                                      | <b>BAT</b>        | CN <sub>2</sub> -9 | <b>MRR</b><br><b>MXR</b>                                          |
|                                                                                | CN2-16                                                                                 | MDR<br>(MXR)      | CN2-8 (Note 2)     | 5<br>9<br><b>BAT</b><br>P5<br>THM1<br>3<br><b>MR</b><br><b>MX</b> |
| <b>MRR</b><br>MR<br>P5                                                         | CN2-17                                                                                 | MRR               | CN <sub>2</sub> -4 | أمسمو                                                             |
| $\overline{9}$<br>19<br>20<br>10<br>P5<br>BAT<br>P <sub>5</sub>                | CN2-18<br>CN2-19<br>CN2-20                                                             | P <sub>5</sub>    | CN <sub>2-1</sub>  |                                                                   |

Figura 8: Conectores CN2 (MR-J2S) e CN2 (MR-J4).

### <span id="page-9-0"></span>4.3.3. CN3 (Para potências abaixo de 7kW)

A [Figura 9](#page-9-1)[Figura](#page-9-1) **7** apresenta as diferenças entre os conectores do servo amplificador da série MR-J2S (CN3) e da série MR-J4 (CN3 e CN6).

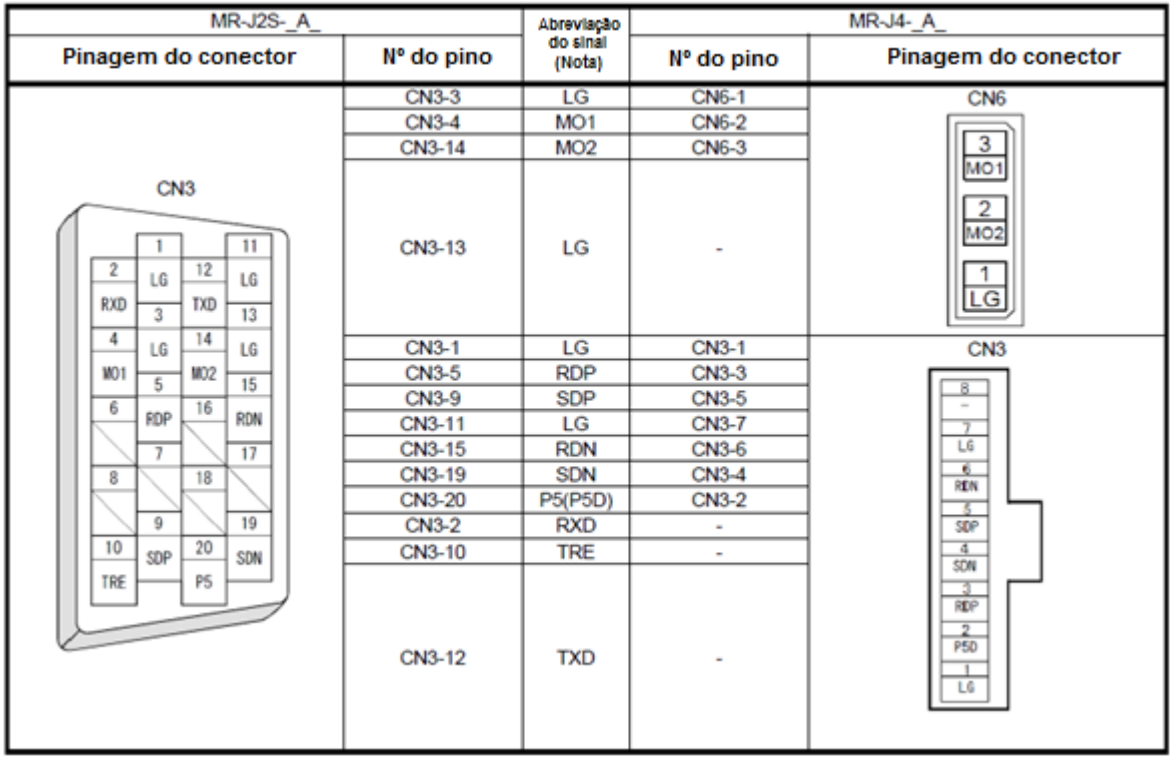

<span id="page-9-1"></span>Figura 9: Conectores CN3 (MR-J2S) e CN6 e CN3 (MR-J4).

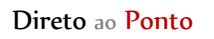

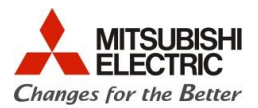

#### 4.3.4. CN3 (Para potências de 11kW a 22kW)

A [Figura 10](#page-10-0) apresenta as diferenças entre os conectores do servo amplificador da série MR-J2S (CN3) e da série MR-J4 (CN3).

| MR-J2S-A                                                                                               | Abreviação | <b>MR-J4-A</b>     |              |                                           |
|----------------------------------------------------------------------------------------------------|------------|--------------------|--------------|-------------------------------------------|
| Pinagem do conector                                                                                    | Nº do pino | do sinal<br>(Nota) | Nº do pino   | Pinagem do conector                       |
| CN <sub>3</sub>                                                                                        | CN3-1      | LG                 | <b>CN3-1</b> |                                           |
|                                                                                                    | CN3-5      | <b>RDP</b>         | CN3-3        |                                           |
|                                                                                                    | CN3-9      | <b>SDP</b>         | CN3-5        | CN <sub>3</sub>                           |
| 11                                                                                                    | CN3-11     | LG                 | CN3-7        | 8                                         |
| 2<br>12<br>LG<br>LG                                                                                    | CN3-15     | <b>RDN</b>         | CN3-6        | $\frac{1}{2}$                             |
| <b>RXD</b><br>TXD<br>3<br>13                                                                           | CN3-19     | <b>SDN</b>         | CN3-4        | LG                                        |
| 14<br>4                                                                                                | CN3-20     | P5(P5D)            | CN3-2        | 6                                         |
|                                                                                                    | CN3-2      | <b>RXD</b>         |              | REN                                       |
| 15<br>5                                                                                                | CN3-10     | <b>TRE</b>         | $\sim$       | $rac{5}{50}$                              |
| 16<br>6<br><b>RDP</b><br>RDN<br>17<br>18<br>8<br>19<br>9<br>20<br>10<br><b>SDP</b><br>SDN<br>P5<br>TRE | CN3-12     | <b>TXD</b>         |              | $\overline{4}$<br>SDN<br>RDP<br>P5D<br>LG |
|                                                                                                    |            |                    |              |                                           |

Figura 10: Conectores CN3 (MR-J2S) e CN3 (MR-J4).

<span id="page-10-0"></span>4.3.5. CN4 (Somente para potências entre 11kW a 22kW)

A [Figura 11](#page-10-1) apresenta as diferenças entre os conectores do servo amplificador da série MR-J2S (CN4) e da série MR-J4 (CN6).

<span id="page-10-1"></span>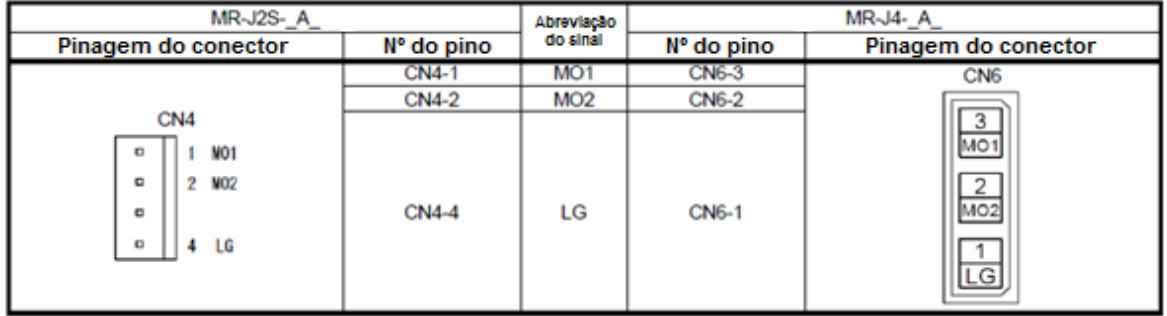

Figura 11: Conectores CN4 (MR-J2S) e CN6 (MR-J4).

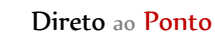

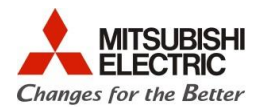

#### **4.4. Conversão do programa**

4.4.1. Lendo os parâmetros do servo amplificador MR-J2S-\_A\_

Conecte o PC ao servo amplificador MR-J2S com o cabo MR-CPCATCBL-3M e o conversor USB/serial.

Inicie o **MR-Configurator (MRZJW3-SETUP161E)**. Clique em *System -> System Settings* e abrirá a seguinte janela.

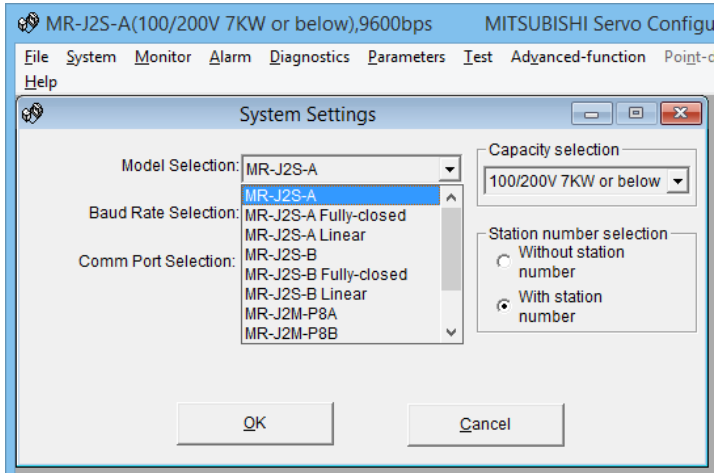

Figura 12: Janela de System Settings.

Escolha o modelo do amplificador, a velocidade de comunicação, a porta de comunicação, a potência do amplificador e o número de estação.

Abra a lista de parâmetros clicando em *Parameters -> Parameter list*, como apresentado na [Figura](#page-11-0)  [13](#page-11-0).

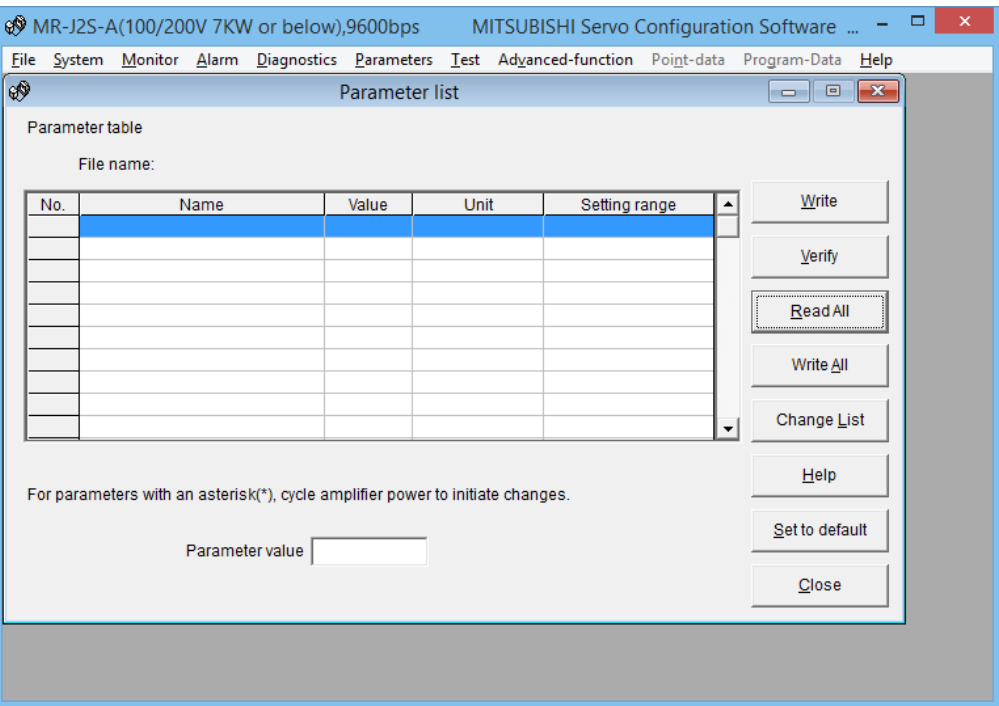

<span id="page-11-0"></span>Figura 13: Janela do Parameter list.

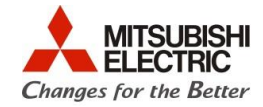

Clique em *Read All*. Serão lidos os parâmetros do amplificador como ilustrado na [Figura 14.](#page-12-0) Salve os parâmetros em *File -> Save*. Note que o arquivo é salvo no formato \*\*\*.prm. Feche o MR-Configurator.

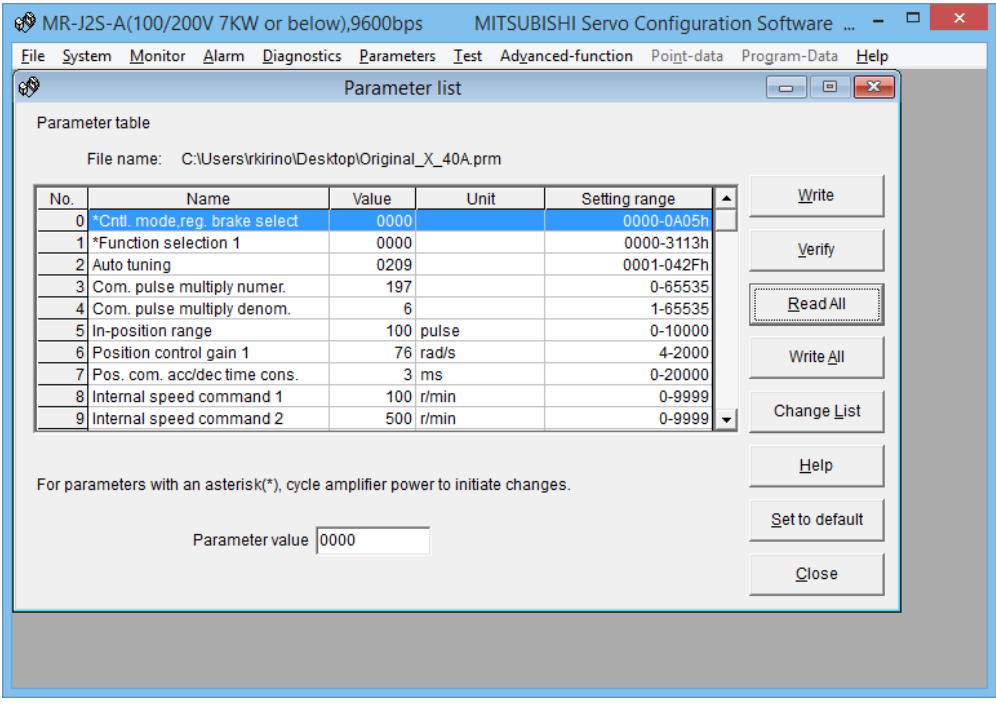

Figura 14: Parâmetros lidos do servo amplificador.

<span id="page-12-0"></span>4.4.2. Convertendo os parâmetros do MR-J2S-\_A\_ e escrevendo-os no MR-J4-\_A\_

Conecte o PC ao servo amplificador MR-J4 com o cabo MR-J3USBCBL3M.

Inicie o **MR-Configurator2**. Crie um novo projeto clicando em *Project -> New*. Selecione o modelo do amplificador, o modo de operação e a estação.

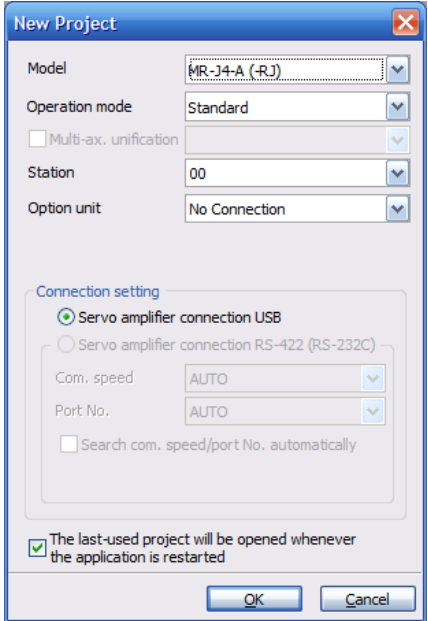

Figura 15: Criando um novo projeto no MR-Configurator2.

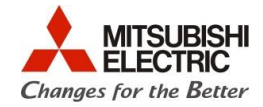

Um projeto novo será criado. Pode se observar a criação deste novo projeto na árvore do projeto.

Para a conversão do parâmetro clique em *Parameter -> Parameter Converter...* conforme figura abaixo.

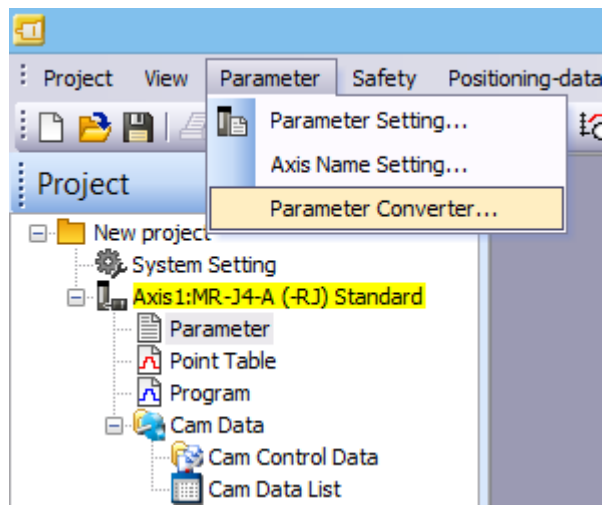

Figura 16: Convertendo os parâmetros

A seguinte janela será aberta. Clique em Open File e abra o arquivo que foi salvo utilizando o **MR-Configurator (MRZJW3-SETUP161E)**. O arquivo deve estar em formato \*\*\*.prm.

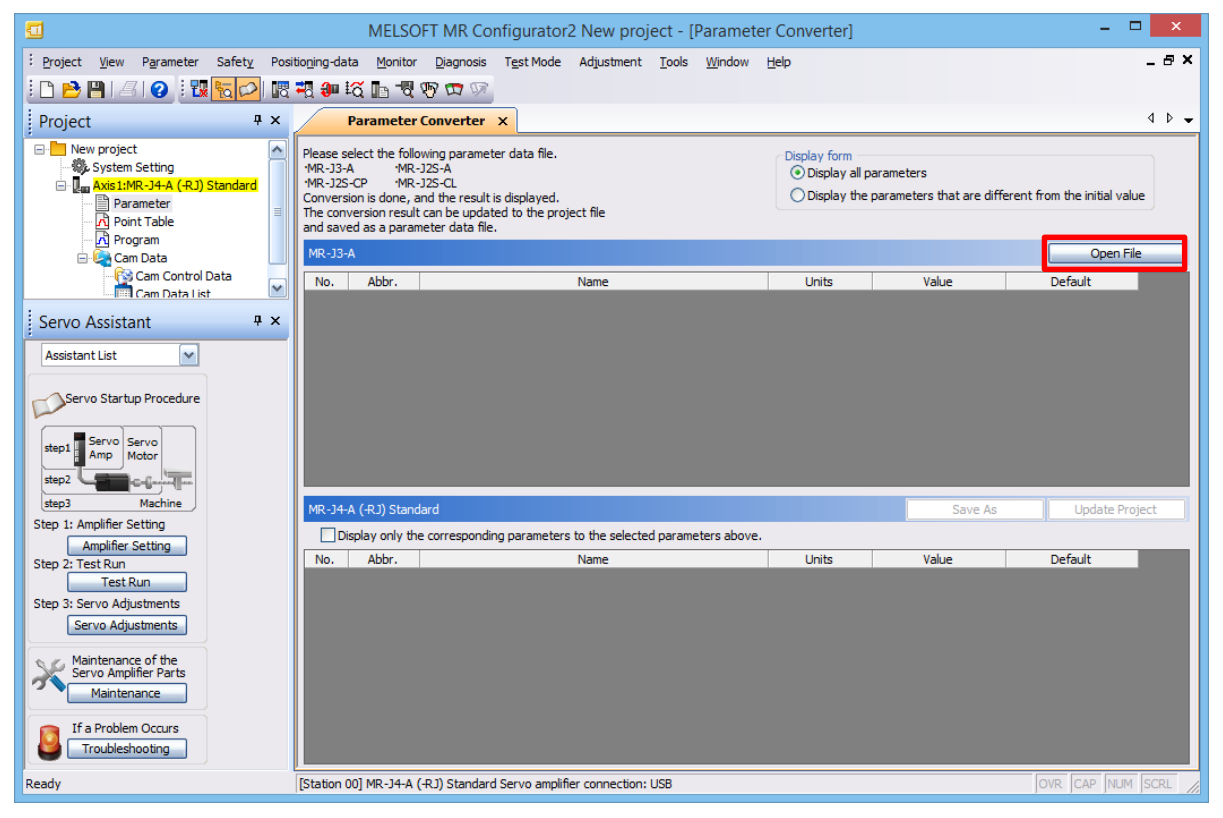

Figura 17: Convertendo os parâmetros.

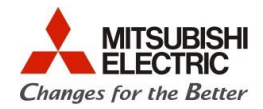

Selecione o modelo de MR-J2S e clique em *OK*.

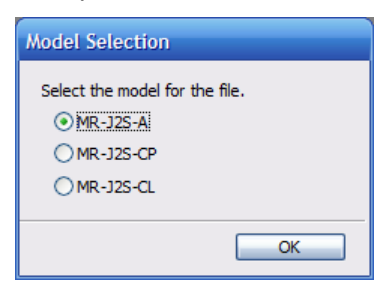

Figura 18: Modelos de MR-J2S

Após clicado o botão *OK*, tanto a janela que apresenta os parâmetros do MR-J2S quanto a janela que apresenta os parâmetros do MR-J4 serão preenchidas como é apresentado na [Figura 19.](#page-14-0) Para atualizar o projeto do servo amplificador novo (MR-J4) clique em *Update Project*.

| ▭<br>亘<br>MELSOFT MR Configurator2 New project - [Parameter Converter]                                                                    |                                                                                                    |                     |                                                           |               |                  |                  |  |
|----------------------------------------------------------------------------------------------------|----------------------------------------------------------------------------------------------------|---------------------|-----------------------------------------------------------|---------------|------------------|------------------|--|
| Safety<br>Project View<br>Parameter                                                                                                    | Positioning-data                                                                                                    |                     | Monitor Diagnosis Test Mode<br>Adjustment Tools<br>Window | Help          |                  | - 8 X            |  |
| 限限和技巧专作中<br>$\odot$ $\mathbb{E}$<br>B PI<br>るに                                                                                            |                                                                                                    |                     |                                                           |               |                  |                  |  |
|                                                                                                    |                                                                                                    |                     |                                                           |               |                  |                  |  |
| Project<br>$4 \times$                                                                                                    |                                                                                                    |                     | <b>Parameter Converter X</b>                              |               |                  | $\leftarrow$     |  |
| <b>E</b> New project<br>∧<br><b>卷 System Setting</b><br>D. Axis1:MR-J4-A (-RJ) Standard<br>Parameter<br><b>A</b> Point Table<br>R Program | Please select the following parameter data file.<br>Display form<br>$MR - 13-A$<br>$MR-12S-A$<br>· Display all parameters<br>$MR-12S-CP$<br>$MR-12S-Cl$<br>$\bigcirc$ Display the parameters that are different from the initial value<br>Conversion is done, and the result is displayed.<br>The conversion result can be updated to the project file<br>and saved as a parameter data file. |                     |                                                           |               |                  |                  |  |
| <b>Cam Data</b><br>Ėŀ                                                                                                    | <b>MR-J2S-A</b>                                                                                                    |                     |                                                           |               |                  | Open File        |  |
| Cam Control Data<br>$\overline{\mathbf{v}}$<br>Cam Data List                                                                              | No.                                                                                                    | Abbr.               | Name                                                      | <b>Units</b>  | Value            | Default          |  |
|                                                                                                    | n                                                                                                    | *STY                | Control mode/regenerative brake option selection          |               | 0000             | 0000             |  |
| $4 \times$<br>Servo Assistant                                                                                                    | 1                                                                                                    | $*$ OP <sub>1</sub> | <b>Eunction selection 1</b>                               |               | 0000             | 0002             |  |
|                                                                                                    | $\overline{2}$                                                                                                    | <b>ATU</b>          | Auto tuning                                               |               | 0209             | 0102             |  |
| <b>Assistant List</b>                                                                                                    | $\checkmark$<br>3<br><b>CMX</b><br>Electronic gear numerator                                                                                                    |                     |                                                           |               | 197              |                  |  |
| $\overline{4}$<br>CDV<br>Electronic gear denominator                                                                                      |                                                                                                    |                     |                                                           |               | 6                | 1                |  |
| 5<br><b>INP</b><br>In-position range<br>Servo Startup Procedure                                                                           |                                                                                                    |                     | pulse                                                     | 100           | 100              |                  |  |
| 6<br>PG <sub>1</sub><br>Position loop gain 1                                                                                              |                                                                                                    |                     | rad/s                                                     |               | 76               | 19               |  |
|                                                                                                    | $\overline{7}$<br>Position command accel./decel. time constant<br>PST                                                                                                    |                     |                                                           | ms            | 3                | з                |  |
| Servo Servo<br>step1<br>Motor<br>Amp                                                                                                    | 8                                                                                                    | SC1                 | Internal speed command 1                                  | $r/m$ in      | 100              | 100              |  |
|                                                                                                    | 9                                                                                                    | SC <sub>2</sub>     | Internal speed command 2                                  | $r/m$ in      | 500              | 500              |  |
| step2                                                                                                    | 10                                                                                                    | SC <sub>3</sub>     | Internal speed command 3                                  | r/min         | 1000             | 1000             |  |
| Machine<br>step3<br>MR-J4-A (-RJ) Standard<br>Save As<br><b>Update Project</b><br>Step 1: Amplifier Setting                               |                                                                                                    |                     |                                                           |               |                  |                  |  |
| Display only the corresponding parameters to the selected parameters above.<br><b>Amplifier Setting</b>                                   |                                                                                                    |                     |                                                           |               |                  |                  |  |
| Step 2: Test Run                                                                                                    | No.<br>Abbr.<br>Name                                                                                                    |                     | Units                                                     | Value         | Default<br>۸     |                  |  |
| <b>Test Run</b>                                                                                                    | <b>PA01</b>                                                                                                    | *STY                | Operation mode                                            |               | 1000             | 1000<br>$\equiv$ |  |
| Step 3: Servo Adjustments                                                                                                    | <b>PA02</b>                                                                                                    | *REG                | Regenerative option                                       |               | 0000             | 0000             |  |
|                                                                                                    | <b>PA03</b>                                                                                                    | *ABS                | Absolute position detection system                        |               | 0000             | 0000             |  |
| Servo Adjustments<br><b>PA04</b>                                                                                                    |                                                                                                    | *AOP1               | Function selection A-1                                    |               | 2000             | 2000             |  |
|                                                                                                    | <b>PA05</b>                                                                                                    | *FBP                | Number of command input pulses per revolution             |               | 10000            | 10000            |  |
| Maintenance of the<br>Servo Amplifier Parts                                                                                               | <b>PA06</b>                                                                                                    | <b>CMX</b>          | Elec. gear numerator (Cmd. pls. mult. factor num.)        |               | 394              | 1                |  |
| Maintenance                                                                                                    | <b>PA07</b>                                                                                                    | CDV                 | Elec. gear denominator (Cmd. pls. mult. factor den.)      |               |                  |                  |  |
|                                                                                                    | <b>PA08</b>                                                                                                    | <b>ATU</b>          | Auto tuning mode                                          |               | 0002             | 0001             |  |
| <b>RSP</b><br><b>PA09</b><br>Auto tuning response<br>If a Problem Occurs                                                                  |                                                                                                    |                     |                                                           | 23            | 16               |                  |  |
| <b>Troubleshooting</b>                                                                                                    | <b>PA10</b>                                                                                                    | <b>INP</b>          | In-position range                                         |               | 100              | 100              |  |
|                                                                                                    | <b>PA11</b>                                                                                                    | $\mathsf{m}$        | Forward rotation torque limit                             | $\frac{1}{2}$ | 100.0            | 100.0            |  |
| Ready<br>[Station 00] MR-J4-A (-RJ) Standard Servo amplifier connection: USB                                                              |                                                                                                    |                     |                                                           |               | OVR CAP NUM SCRL |                  |  |

Figura 19: Parâmetros convertidos do MR-J2S para MR-J4.

<span id="page-14-0"></span>A seguinte janela é apresentada. Ela se refere a mudança de parâmetros do projeto novo. Clique em

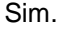

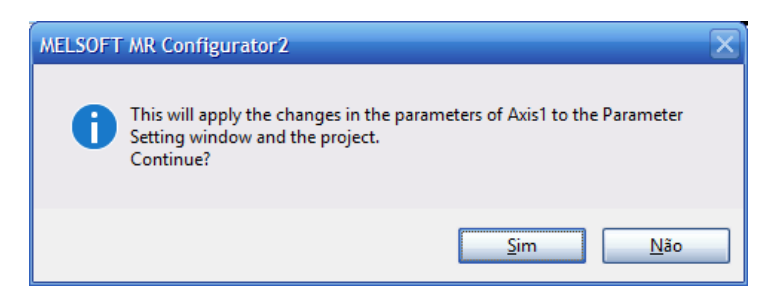

Figura 20: Janela de confirmação de mudança de parâmetro.

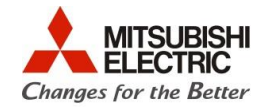

Após a confirmação, abra a tabela de parâmetros através da árvore de projeto. Escreva os parâmetros no amplificador através do botão *Axis Writing*.

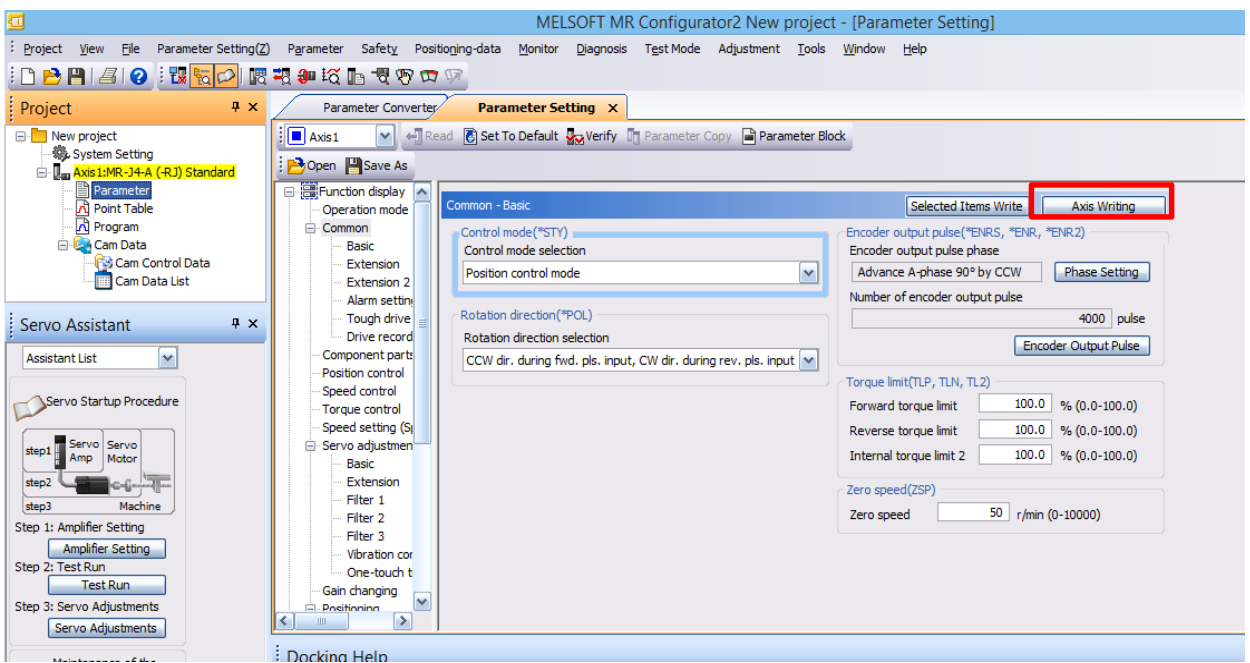

Figura 21: Escrevendo os parâmetros no servo amplificador

Uma janela de confirmação de escrita será apresentada, clique em Sim.

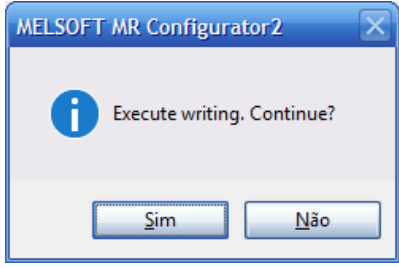

Figura 22: Janela de confirmação de escrita.

Após a finalização da escrita de parâmetros, clique em *OK* e reinicie o servo amplificador.

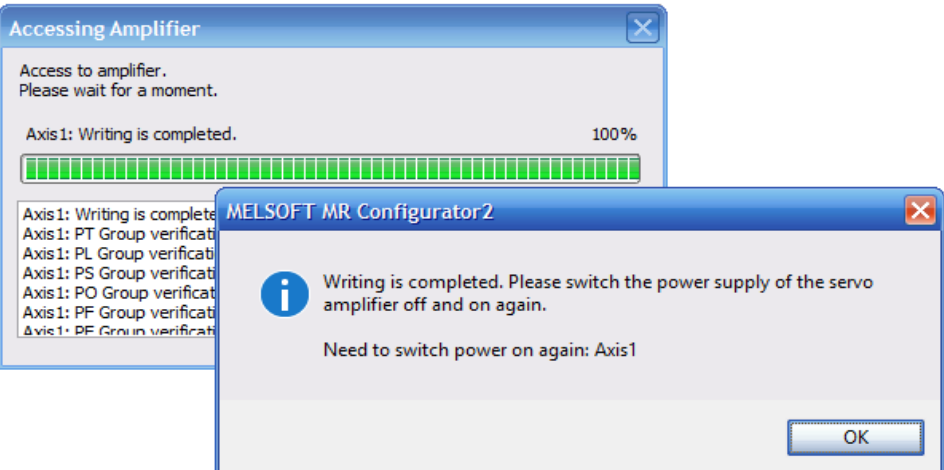

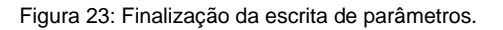

16

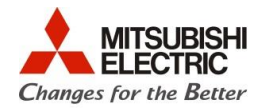

#### 4.4.3. Parâmetros para motores HC/HÁ

Quando o servo amplificador MR-J4-\_A é ligado a um motor HC ou HÁ o parâmetro PC22 deve ser alterado. Caso não haja a alteração os alarmes [AL.16: Encoder initial communication error 1] ou [AL.20: Encoder normal communication error 1] podem ocorrer. Abaixo segue tabela que explica os valores a serem preenchidos no parâmetro.

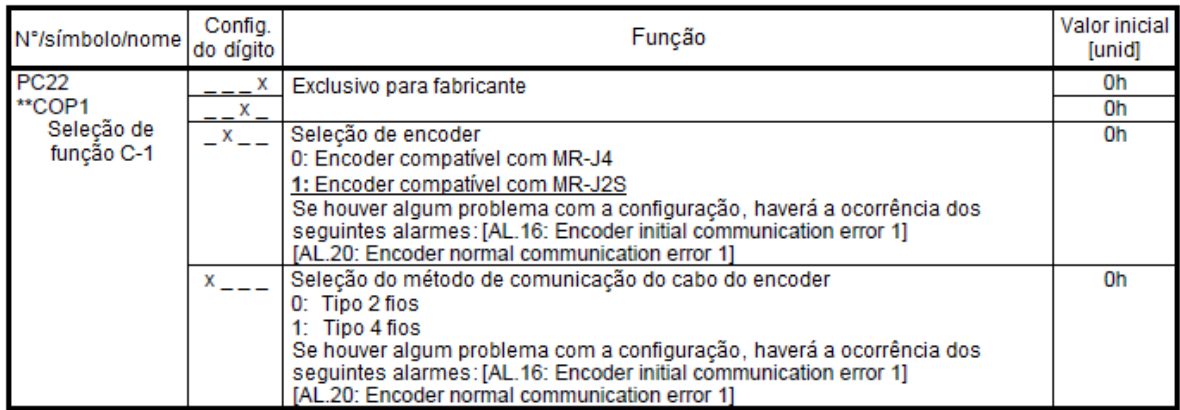

Figura 24: Configuração do parâmetro PC22